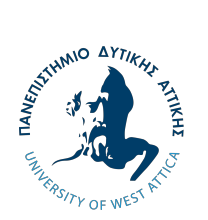

**ΠΑΝΕΠΙΣΤΗΜΙΟ ΔΥΤΙΚΗΣ ΑΤΤΙΚΗΣ ΣΧΟΛΗ ΕΦΑΡΜΟΣΜΕΝΩΝ ΤΕΧΝΩΝ & ΠΟΛΙΤΙΣΜΟΥ ΤΜΗΜΑ ΓΡΑΦΙΣΤΙΚΗΣ ΚΑΙ ΟΠΤΙΚΗΣ ΕΠΙΚΟΙΝΩΝΙΑΣ** 

## **Πτυχιακή / Διπλωματική Εργασία**

## Δημιουργία Εταιρικής Ταυτότητας και Ψηφιακής Πολυμεσικής Εφαρμογής για την Άθληση και τη Διατροφή

**Συγγραφέας: Ακριβή Παπακώστα AΜ: 19674142**

**Επιβλέπων: Δρ. Ρωσσέτος Μετζητάκος**

**Αθήνα, Ιούλιος 2023** 

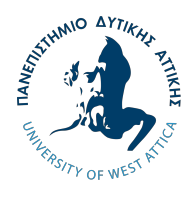

**UNIVERSITY OF WEST ATTICA SCHOOL OF APPLIED ARTS AND CULTURE DEPARTMENT OF GRAPHIC DESIGN AND VISUAL COMMUNICATION**

**Diploma Thesis**

## **Corporate Identity and Digital Interactive Application Design for Exercise and Diet**

**Student: Akrivi Papakosta Registration number: 19674142**

> **Supervisor: Dr. Rossetos Metzitakos**

> > **Athens, July 2023**

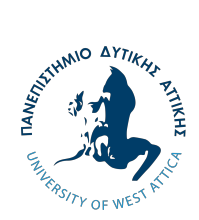

**ΠΑΝΕΠΙΣΤΗΜΙΟ ΔΥΤΙΚΗΣ ΑΤΤΙΚΗΣ ΣΧΟΛΗ ΕΦΑΡΜΟΣΜΕΝΩΝ ΤΕΧΝΩΝ & ΠΟΛΙΤΙΣΜΟΥ ΤΜΗΜΑ ΓΡΑΦΙΣΤΙΚΗΣ ΚΑΙ ΟΠΤΙΚΗΣ ΕΠΙΚΟΙΝΩΝΙΑΣ**

# Δημιουργία Εταιρικής Ταυτότητας και Ψηφιακής Πολυμεσικής Εφαρμογής για την Άθληση και τη Διατροφή

# **Μέλη Εξεταστικής Επιτροπής συμπεριλαμβανομένου και του Εισηγητή**

Η πτυχιακή/διπλωματική εργασία εξετάστηκε επιτυχώς από την κάτωθι Εξεταστική Επιτροπή:

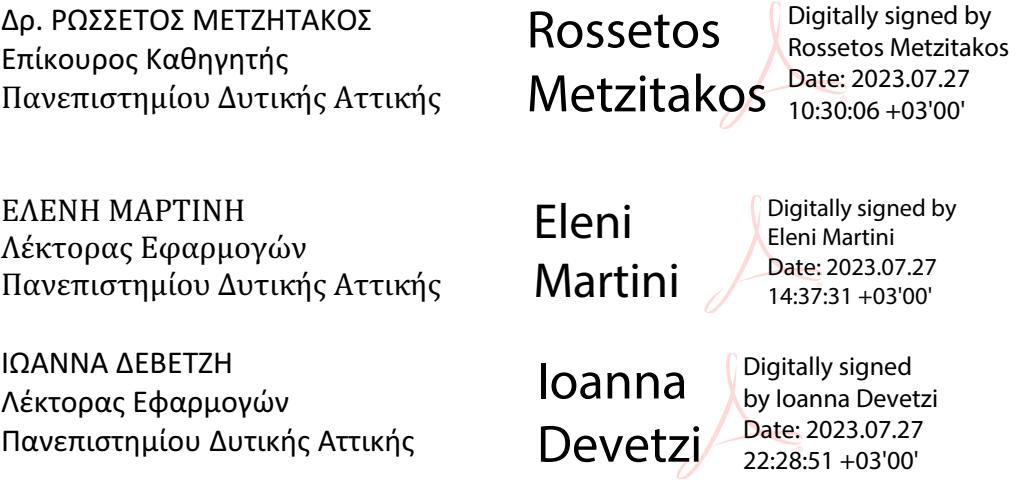

#### ΔΗΛΩΣΗ ΣΥΓΓΡΑΦΕΑ ΠΤΥΧΙΑΚΗΣ/ΔΙΠΛΩΜΑΤΙΚΗΣ ΕΡΓΑΣΙΑΣ

Η κάτωθι υπογεγραμμένη Παπακώστα Ακριβή του Ιωάννη, με αριθμό μητρώου 19674142 φοιτήτρια του Πανεπιστημίου Δυτικής Αττικής της Σχολής Εφαρμοσμένων Τεχνών και Πολιτισμού του Τμήματος Γραφιστικής και Οπτικής Επικοινωνίας, δηλώνω υπεύθυνα ότι:

«Είμαι συγγραφέας αυτής της πτυχιακής/διπλωματικής εργασίας και ότι κάθε βοήθεια την οποία είχα για την προετοιμασία της είναι πλήρως αναγνωρισμένη και αναφέρεται στην εργασία. Επίσης, οι όποιες πηγές από τις οποίες έκανα χρήση δεδομένων, ιδεών ή λέξεων, είτε ακριβώς είτε παραφρασμένες, αναφέρονται στο σύνολό τους, με πλήρη αναφορά στους συγγραφείς, τον εκδοτικό οίκο ή το περιοδικό, συμπεριλαμβανομένων και των πηγών που ενδεχομένως χρησιμοποιήθηκαν από το διαδίκτυο. Επίσης, βεβαιώνω ότι αυτή η εργασία έχει συγγραφεί από μένα αποκλειστικά και αποτελεί προϊόν πνευματικής ιδιοκτησίας τόσο δικής μου, όσο και του Ιδρύματος.

Παράβαση της ανωτέρω ακαδημαϊκής μου ευθύνης αποτελεί ουσιώδη λόγο για την ανάκληση του πτυχίου μου». 

Η Δηλούσα<br>=<br>= *Dung* 

# **ΠΕΡΙΕΧΟΜΕΝΑ**

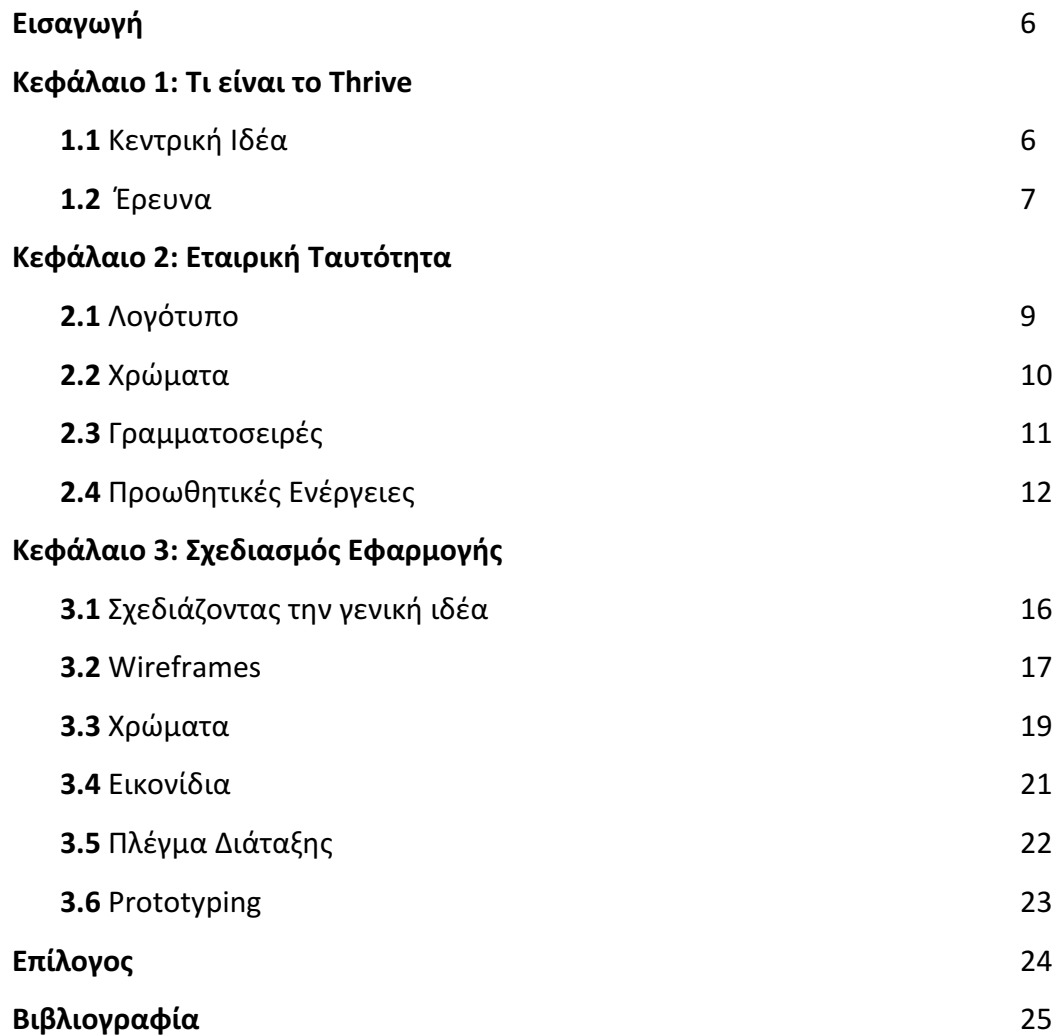

### **ΕΙΣΑΓΩΓΗ**

Η πτυχιακή μου εργασία αφορά τη δημιουργία εταιρικής ταυτότητας και τον σχεδιασμό μιας πολυμεσικής εφαρμογής για την άθληση και τη διατροφή, που ονομάζεται "Thrive". Η εφαρμογή αποτελεί ένα μέρος όπου ο χρήστης μπορεί να δημιουργήσει και να αποθηκεύσει το πρόγραμμα γυμναστικής και διατροφής του, έτσι ώστε αυτά τα δύο αλληλένδετα στοιχεία να διαχειρίζονται μαζί ταυτόχρονα. Στο θεωρητικό μέρος της εργασίας, θα παρουσιάσω την εξέλιξη της ιδέας και την πορεία του σχεδιασμού της εταιρικής ταυτότητας και της πολυμεσικής εφαρμογής. Κύριος στόχος του θεωρητικού μέρους είναι η ανάλυση του κάθε βήματος δημιουργίας της εφαρμογής, όπως και η επεξήγηση και τεκμηρίωσή του.

### **ΚΕΦΑΛΑΙΟ 1: Τι είναι το Thrive**

#### **1.1 Κεντρική Ιδέα**

Η ιδέα δημιουργίας της πολυμεσικής εφαρμογής προέκυψε πριν από αρκετό καιρό στο μυαλό μου, καθώς έψαχνα να βρω μια εφαρμογή για προσωπική μου χρήση με κάποια συγκεκριμένα κριτήρια. Τα ιδανικά στοιχεία που ήθελα να βρω ήταν να συνδυάζει την άθληση και τη διατροφή, να δίνει έμφαση και στα δύο στοιχεία ταυτόχρονα και να έχει ένα ελεύθερο τρόπο διαχείρισης.

Έτσι προέκυψε η ιδέα για το Thrive, μιας πολυμεσικής εφαρμογής που να προσφέρει ένα μέρος καταχώρισης και διαχείρισης του προγράμματος άθλησης και διατροφής ενός ατόμου, ελεύθερα και χωρίς περιορισμούς. Στο Thrive υπάρχει η δυνατότητα καταγραφής προσωπικών ασκήσεων για την άθληση και γευμάτων για τη διατροφή, αλλά και η δυνατότητα επιλογής από τις προτάσεις της εφαρμογής για το καθένα. Λειτουργώντας με ημερολογιακό σύστημα και καταγράφοντας τα στοιχεία που προστίθενται καθημερινά, ο χρήστης μπορεί να παρακολουθήσει την πρόοδό του και να διαμορφώσει ένα πρόγραμμα που ταιριάζει σε αυτόν. Με αυτό τον τρόπο, το Thrive προωθεί έναν υγιεινό αλλά ισορροπημένο τρόπο ζωής, δίνοντας έμφαση στην πρόοδο και όχι στην τελειότητα. Ενθαρρύνει τους χρήστες να δοκιμάσουν κάτι καινούριο και να θέσουν στόχους για τη βελτίωση της ζωής τους.

Η κύρια αποστολή της πολυμεσικής εφαρμογής αυτής είναι να προσφέρει το καλύτερο μέσο στους ανθρώπους που επιθυμούν να αλλάξουν τη ζωή τους προς το καλύτερο, με τον δικό τους τρόπο. Ο στόχος του Thrive είναι να παρέχει ένα εύχρηστο και αποτελεσματικό εργαλείο, μέσα από το οποίο ο χρήστης μπορεί να υιοθετήσει εύκολα και γρήγορα νέες συνήθειες και να δημιουργήσει μια υγιής ρουτίνα. Το τελικό επιθυμητό αποτέλεσμα είναι η ικανοποίηση των χρηστών και η δημιουργία μιας καινούριας σχέσης τους με την άθληση και τη διατροφή.

#### **1.2 Έρευνα**

Μέσα από μελέτη πολυμεσικών εφαρμογών με κύριο θέμα την άθληση και/ή τη διατροφή, κατέληξα στην ιδέα και θεματολογία της δικής μου εφαρμογής. Η έρευνα αυτή αποτελείτε από την εγκατάσταση και δοκιμή χειρισμού διάφορων εφαρμογών, κριτική της χρηστικότητας, του σχεδιασμού και των δυνατοτήτων που προσφέρουν. Μερικές από τις εφαρμογές που μελετήθηκαν είναι οι εξής: Trainerize, Playbook, Lifesum, MadFit, Alive, BetterMe, και άλλες. Πολλές από της εφαρμογές που φαίνονταν ποιοτικές και ενδιαφέρουσες από την παρουσίασή τους στο Playstore, μετά την εγκατάσταση και το άνοιγμα αυτών, λειτουργούσαν μόνο επί πληρωμή κι έτσι η έρευνα περιορίστηκε στις δωρεάν διαθέσιμες εφαρμογές. Με την εφαρμογή Thrive, θέλω να προσφέρω ένα χρήσιμο εργαλείο δωρεάν στον κόσμο, καθώς πιστεύω πως ο καθένας έχει δικαίωμα στην διευκόλυνση βελτίωσης της ζωής του.

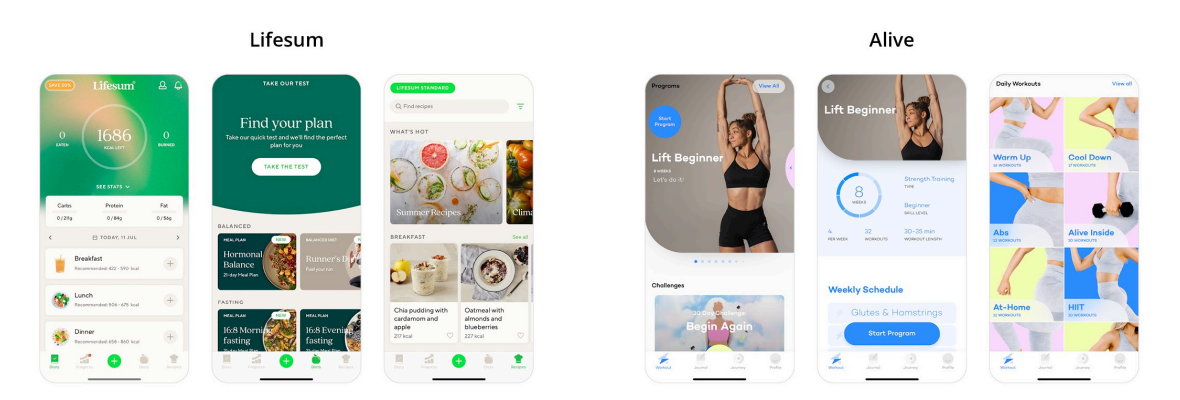

Η κύρια παρατήρηση πάνω στην έρευνα διάφορων εφαρμογών είναι πως όλες τους δίνουν έμφαση σε ένα στοιχείο, είτε την άθληση είτε τη διατροφή. Και αυτές οι οποίες προσπάθησαν να συνδυάσουν τα δύο, δεν τα παρουσιάζουν ως ισότιμα στοιχεία. Επίσης, πολλές από τις εφαρμογές σε αυτή την κατηγορία είναι σχεδιασμένες με αρκετά απλό τρόπο, χωρίς κάποιο ιδιαίτερο γραφιστικό ενδιαφέρον. Εξαίρεση σε αυτό αποτελούν οι δύο εφαρμογές Lifesum και Alive που παρουσιάζονται παραπάνω. Η πρώτη εστιάζει στη δημιουργία ενός προγράμματος διατροφής, με επιπρόσθετη καταγραφή στοιχείων για την υγεία, όπως ημερήσια πρόσληψη νερού και ύπνου. Η δεύτερη εστιάζει στην άθληση και την προώθηση προγραμμάτων γυμναστικής, από τα οποία ο χρήστης μπορεί να επιλέξει. Ένα κύριο στοιχείο της πρώτης εφαρμογής αλλά και πολλών άλλων είναι η μέτρηση θερμίδων, κάτι το οποίο δεν ήθελα να τονίσω με το Thrive. Παρόλο που το σύστημα των

θερμίδων έχει αποδειχτεί αποτελεσματικό για πολλούς ανθρώπους, η συνεχής μέτρηση μπορεί να επηρεάσει την ψυχολογία ενός ατόμου και το πώς αντιμετωπίζουν το φαγητό, να το βλέπουν ως νούμερα. Μια ακόμη παρατήρηση ως προς τον σχεδιασμό των παρακάτω παραδειγμάτων είναι πως η Lifesum (εφαρμογή διατροφής) χρησιμοποιεί αποχρώσεις του πράσινου και του μπεζ, ενώ η Alive (εφαρμογή άθλησης) χρησιμοποιεί πιο έντονα χρώματα και κυρίως το μπλε. Και οι δύο εφαρμογές βασίζουν τον σχεδιασμό τους σε καμπύλες γραμμές και στρογγυλές γωνίες, για ένα πιο φιλικό ύφος.

Όσον αφορά την έρευνα για τον σχεδιασμό UI (User Interface) εκτός αυτή των ήδη υπαρχουσών εφαρμογών, μελέτησα διάφορα σχεδιαστικά projects από γραφίστες στο διαδίκτυο. Παρακάτω παρουσιάζονται μερικά παραδείγματα. Η βασική διαφορά που παρατήρησα μεταξύ των σχεδίων εφαρμογών και τον σχεδιασμό των πραγματικών εφαρμογών είναι η διαφορά στο στυλ και τα χρώματα. Στην πρώτη κατηγορία, οι γραφίστες είναι πιο δημιουργικοί και τολμηροί με τον σχεδιασμό τους, καθώς συνήθως τα projects είναι προσωπικά και όχι για κάποιον πελάτη. Επίσης, τα χρώματα που χρησιμοποιούνται είναι κυρίως μπλε και μοβ, με μερικά παραδείγματα κόκκινων σχεδιασμών. Σε αντίθεση με αυτά, στη δεύτερη κατηγορία των πραγματικών πολυμεσικών εφαρμογών, ο σχεδιασμός του UI είναι πιο μινιμαλιστικός και λιτός, όπου τα κυρίως χρησιμοποιούμενα χρώματα είναι το πράσινο και το μπλε, αλλά και το γκρι, άσπρο και κόκκινο σε μερικές από αυτές. Μια τελευταία παρατήρηση, σε όλα τα σχέδια και πολυμεσικές εφαρμογές, είναι πως οι περισσότερες από αυτές δεν είναι αρκετά τολμηρές με τον σχεδιασμό τους, καθώς προσπαθώντας να γίνουν αρέσκεις από όλους, περιορίζουν τον δημιουργικό σχεδιασμό τους. Με αυτό το σχόλιο, παίρνουμε υπόψη πως στοιχεία μινιμαλισμού είναι απαραίτητα και πως ο σχεδιασμός μιας εφαρμογής πρέπει να γίνεται εύκολα κατανοητός και χωρίς στοιχεία που δεν προσφέρουν κάτι στην λειτουργία του.

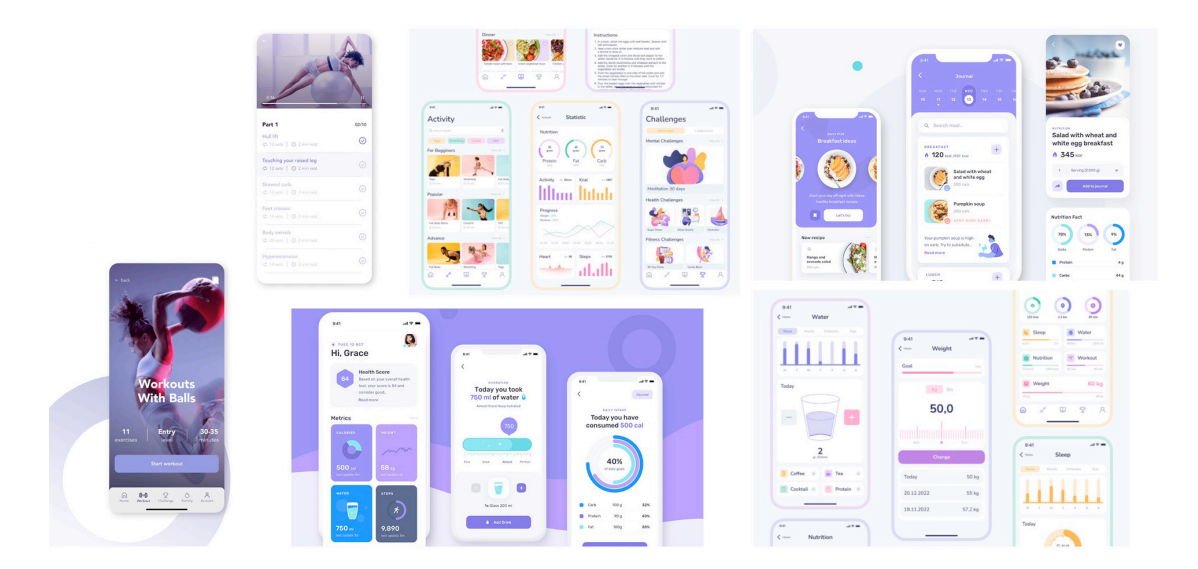

### **ΚΕΦΑΛΑΙΟ 2: Εταιρική Ταυτότητα**

#### **2.1 Λογότυπο**

Το λογότυπο αποτελεί η ονομασία της εφαρμογής, δηλαδή η λέξη "Thrive". Η συγκεκριμένη λέξη επιλέχθηκε ως ονομασία, καθώς αποτυπώνει ένα βασικό μήνυμα που προωθεί η εφαρμογή: την βελτίωση της υγείας των ανθρώπων μέσω σταθερής προσπάθειας και προόδου. Βέβαια, με τη βελτίωση της σωματικής υγείας, ακολουθεί και η βελτίωση της ψυχικής υγείας. Έτσι, ο άνθρωπος βρίσκεται σε κατάσταση ευημερίας.

thrive = ευημερώ => κατάσταση προόδου και ευτυχίας

Η λέξη Thrive στο λογότυπο έχει τροποποιηθεί. Το i παριστάνει μια φιγούρα που βρίσκεται σε κίνηση, τρέχοντας προς τα δεξιά. Τα γράμματα ακολουθούν την κίνηση, καθώς βρίσκονται σε πλάγια γραφή (italic). Έτσι το λογότυπο ως σύνολο παρουσιάζει το κυρίως θέμα της εφαρμογής, δηλαδή την ενθάρρυνση των ανθρώπων να υιοθετήσουν έναν πιο υγιεινό τρόπο ζωής, μέσα από την κίνηση (άθληση) και την διατροφή (που είναι αναπόσπαστο κομμάτι μιας ισορροπημένης ζωής). Παρακάτω παρουσιάζεται η εξέλιξη σχεδιασμού του λογοτύπου, όπου το i ξεκίνησε ως ένα σύμβολο με κίνηση και κατέληξε σε μια ολοκληρωμένη μορφή.

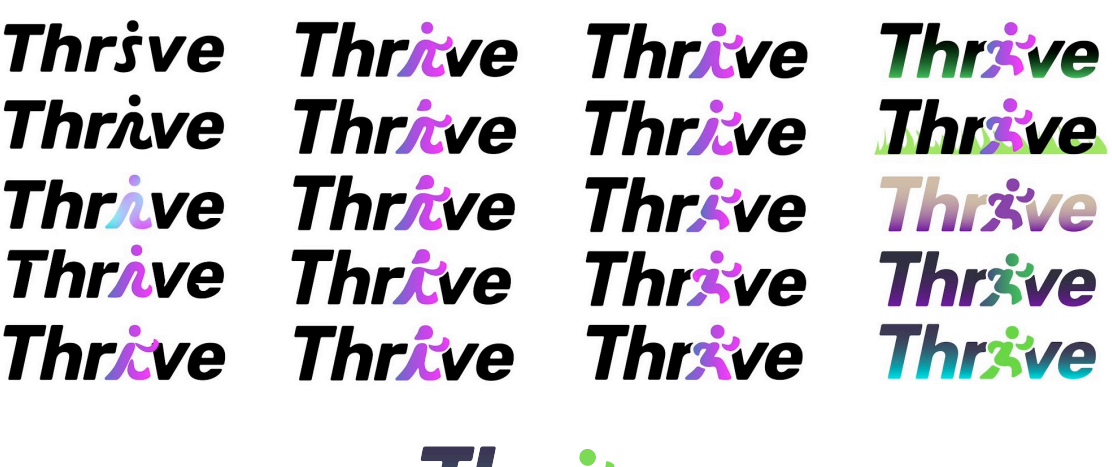

*Ihrave* 

Η γραμματοσειρά του λογοτύπου είναι η Rubik σε μορφή bold italic, η οποία έχει υποστεί ελάχιστη επεξεργασία παράλληλα με τη δημιουργία της μορφής i. Είναι μια γραμματοσειρά sans serif με στρογγυλές γωνίες και μοντέρνο στυλ. Σχεδιάστηκε από τους Philipp Hubert και Sebastian Fischer του HFS Studio το 2015, ως μέρος του Chrome Cube Lab (ένα project του Chrome βασισμένο στον κύβο του Ρούμπικ). Επιλέχθηκε για το λογότυπο λόγο του μοντέρνου της στυλ και των στρογγυλών γωνιών, που την κάνουν πιο φιλική και προσιτή, σε αντίθεση με το σοβαρό και αυστηρό στυλ μιας αιχμηρής γωνίας.

Τα κύρια χρώματα του λογοτύπου είναι το πράσινο της φιγούρας και το γαλάζιο στην βάση των γραμμάτων, που δημιουργεί μια ντεγκραντέ φόρμα με το σκούρο μπλε στο πάνω μέρος αυτών. Το πράσινο αντιπροσωπεύει την διατροφή και το γαλάζιο την άθληση. Και τα δύο αυτά χρώματα είναι ανοιχτές αποχρώσεις και έχουν μια ένταση, έτσι ώστε να δείξουν τον δυναμισμό της κίνησης.

#### **2.4 Χρώματα**

Τα χρώματα της εταιρικής ταυτότητας (λογότυπο, προωθητικό υλικό, άλλα) είναι:

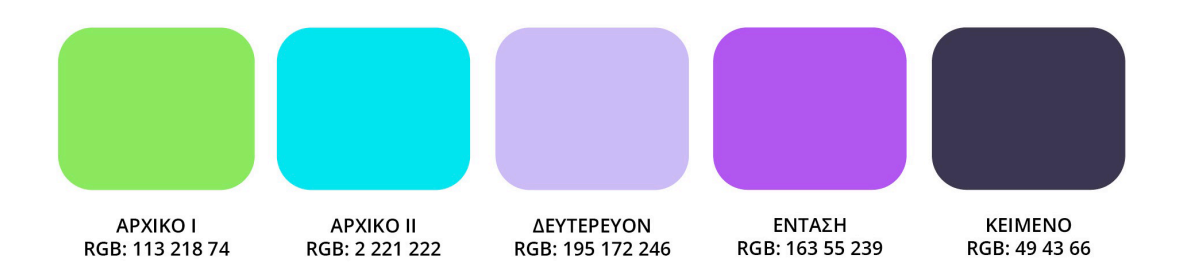

Τα χρώματα του λογοτύπου είναι το Αρχικό I και Αρχικό II, όπου το πράσινο αντιπροσωπεύει την διατροφή και το γαλάζιο την άθληση (σε συνδυασμό με το σκούρο χρώμα Κείμενο). Τα κύρια χρώματα που παρουσιάζονται στην εφαρμογή είναι επίσης τα παραπάνω, αλλά και ποικίλες διαβαθμίσεις τους (βλ. **3.2** σελ 17).

Επιλέχθηκε το πράσινο χρώμα για να αντιπροσωπεύσει τη διατροφή, καθώς είναι το χρώμα της φύσης και έχει άμεση σχέση με υγιεινό φαγητό και γενικότερα την υγεία στα προϊόντα σήμερα. Σε ένα ράφι σούπερ μάρκετ, τα βιολογικά προϊόντα φέρουν σχεδόν κάθε φορά το χρώμα πράσινο στη συσκευασία τους και τα προϊόντα που θέλουν να φανούν ως υγιεινά, ακολουθούν την ίδια τακτική. Αυτή η τακτική χρήση του χρώματος πράσινου σε συσκευασίες και ετικέτες, έχει αποδειχτεί σε ποικίλες έρευνες πως κάνει τον καταναλωτή να αντιληφθεί το προϊόν ως πιο υγιεινό, κι έτσι πιο επιθυμητό. Το άτομο που ψάχνει από την αρχή για ένα υγιεινό προϊόν, από την έκθεσή του σε προϊόντα όπως αυτά που περιγράφονται παραπάνω, ξέρει πλέον να κοιτά για το πράσινο χρώμα. Επίσης, έχει αποδειχτεί σε μια ακόμα έρευνα πως το χρώμα πράσινο προσφέρει σωματική και ψυχολογική ευεξία ακόμα και κατά τη διάρκεια της γυμναστικής. Καθώς είναι το χρώμα συνώνυμο με τη φύση και το φυσικό περιβάλλον, δημιουργεί μια θετική ενέργεια και αναζωογονητική αύρα. Έτσι, το πράσινο επιλέχθηκε για τη διατροφή, αλλά στην εφαρμογή Thrive συνυπάρχει με τη γυμναστική και με αυτό τον τρόπο ενώνει τις δύο έννοιες.

Το μπλε χρώμα επιλέχθηκε για να αντιπροσωπεύσει την άθληση, καθώς είναι το χρώμα της αυτοπεποίθησης, ικανότητας και της ελευθερίας. Είναι ένα χρώμα που παρατηρείται σε ποικίλες αποχρώσεις στη φύση, όπως για παράδειγμα στον ουρανό και το νερό, δύο στοιχεία απέραντα και τεράστιας ποσότητας, δίνοντας την αίσθηση της ελευθερίας και ευτυχίας. Αυτός είναι ένας από τους λόγους που το μπλε χρώμα είναι αγαπητό από όλο τον κόσμο και αποτελεί το κύριο χρώμα σε χιλιάδες λογότυπα γνωστών εταιριών και πολυμεσικών εφαρμογών. Έτσι, έχει γίνει ένα χρώμα έμπιστο και ευχάριστο για τον κάθε χρήστη, που αποπνέει επαγγελματισμό και δύναμη. Ακόμη, επιλέγοντας την κατάλληλη απόχρωση του επιθυμητού χρώματος είναι ένα εξίσου σημαντικό βήμα, καθώς οι σκούροι τόνοι του μπλε έχουν διαφορετικές επιδράσεις στην ψυχολογία του ανθρώπου σε αντίθεση με τους ανοιχτούς τόνους. Το μπλε που επιλέχθηκε για την εφαρμογή είναι ένα ανοιχτόχρωμο και έντονο γαλάζιο χρώμα, που αποπνέει δυναμισμό και ικανότητα. Τέλος, συνδυάζοντας το μπλε χρώμα με το πράσινο, δύο χρώματα τις φύσης, δημιουργείται το ιδανικό περιβάλλον για την εφαρμογή Thrive, με φρέσκο και αναζωογονητικό χαρακτήρα.

Οι δύο αποχρώσεις του μοβ χρώματος επιλέχθηκαν ως επιπλέον στοιχεία, που θα συνοδεύουν τα αρχικά χρώματα. Το μοβ προέρχεται από το κόκκινο και το μπλε και έτσι συνδυάζει τα στοιχεία τους, την ένταση ενέργειας και ζωηρό δυναμισμό ανάλογα, δημιουργώντας την γενική αίσθηση δύναμης και φιλοδοξίας. Επίσης στη σημερινή εποχή, το χρώμα μοβ έχει αύρα πολυτέλειας και πλούτου, αλλά έτσι κατά συνέπεια δημιουργεί ένα αίσθημα εμπιστοσύνης και αξιοπιστίας, που ταιριάζουν περισσότερο στην ταυτότητα του Thrive. Τα δύο αυτά μοβ χρώματα αποτελούν συνοδευτικά στοιχεία στην εφαρμογή (βλ. **3.2** σελ 17) και στις προωθητικές ενέργειες αυτής, για να δώσουν ένταση στα απαραίτητα στοιχεία.

#### **2.4 Γραμματοσειρές**

Οι τρεις γραμματοσειρές που χρησιμοποιούνται στην εφαρμογή Thrive και στο προωθητικό της υλικό είναι οι Rubik, Montserrat και Open Sans. Η γραμματοσειρά που χρησιμοποιείται κυρίως στην εφαρμογή είναι η Montserrat και βρίσκεται σε τίτλους και κουμπιά. Η Montserrat είναι μια γεωμετρική sans serif γραμματοσειρά, που σχεδιάστηκε από την Julieta Ulanovsky το 2011. Με μεγάλο x-height και στρογγυλά στοιχεία, είναι ευανάγνωστη από μεγάλα σε μικρά μεγέθη και χρησιμοποιείται σε χιλιάδες ιστοσελίδες, ηλεκτρονικές εφαρμογές, αλλά και έντυπα. Για αυτούς τους λόγους, αλλά και το γεγονός ότι έχει ένα ιδιαίτερο μοντέρνο στυλ, επιλέχθηκε ως κύρια γραμματοσειρά.

Η Open Sans είναι μια sans serif γραμματοσειρά, που σχεδιάστηκε από τον Steve Matteson το 2011, διευθυντή τυπογραφίας της εταιρία Ascender Corp. Η γραμματοσειρά σχεδιάστηκε για την Google και είναι πλέον μια από τις πιο δημοφιλής στον ψηφιακό χώρο του design. Έχει μεγάλο x-height και στρογγυλά στοιχεία, όπως και η Montserrat, αλλά είναι πιο ευανάγνωστη σε μικρό μέγεθος από αυτή. Για αυτό τον λόγο, χρησιμοποιείται σε κείμενα και επεξηγήσεις στην εφαρμογή Thrive.

Η Rubik είναι η sans serif γραμματοσειρά του λογοτύπου και χρησιμοποιείται σε διαφημιστικό υλικό της εφαρμογής. Σχεδιάστηκε από τους Philipp Hubert και Sebastian Fischer του HFS Studio το 2015, ως μέρος του Chrome Cube Lab (ένα project του Chrome βασισμένο στον κύβο του Ρούμπικ).

Οι Montserrat και Open Sans γραμματοσειρές είναι διαθέσιμες και στην ελληνική γλώσσα, κι έτσι χρησιμοποιούνται σε προωθητικές ενέργειες για αυτό το κοινό.

Οι γραμματοσειρές αυτές επιλέχθηκαν για τον ιδιαίτερο σχεδιασμό τους και την αναγνωσιμότητά τους. Είναι sans serif κυρίως για σκοπούς αναγνωσιμότητας και επειδή έχουν ένα πιο φιλικό και στρογγυλεμένο ύφος που ταιριάζει στην εφαρμογή.

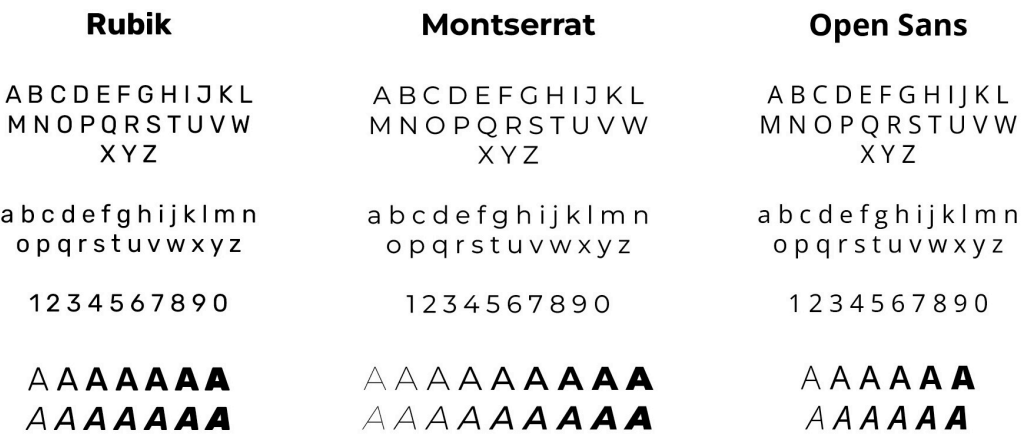

#### **2.4 Προωθητικές Ενέργειες**

Για την προώθηση της εφαρμογής, σχεδιάστηκαν διάφορα διαφημιστικά στοιχεία. Όλα τα χρωματικά και τυπογραφικά στοιχεία βασίζονται στο εταιρικό στυλ της Thrive. Ως παράδειγμα θα σχολιαστούν οι αφίσες εξωτερικού χώρου που παρουσιάζονται παρακάτω. Οι αφίσες φέρουν τα βασικά χρώματα πράσινο και μπλε, με μερικά στοιχεία σε μοβ χρώμα που πρέπει να τονιστούν (βλ. 2.4 σελ. 10). Ο συγκεκριμένος σχεδιασμός βασίζεται σε ένα κάδρο κινητού τηλεφώνου, από το οποίο βγαίνουν το μήνυμα της αφίσας και οι φιγούρες της κάθε μιας, για να

υποδείξει πως η διαφήμιση αφορά μια πολυμεσική εφαρμογή. Ο σχεδιασμός είναι κεντροαξονικός, με ένα κομμάτι της φράσης να βγαίνει προς τα δεξιά, ακολουθώντας την ροή των καμπυλών προς αυτή την κατεύθυνση. Οι καμπύλες προσδίδουν μια ροή στην σύνθεση και καθοδηγούν το μάτι του θεατή στο κεντρικό θέμα, από τα αριστερά προς το κέντρο και έπειτα δεξιά. Η λευκή καμπύλη που διαχωρίζει τα δύο χρώματα ενώνεται με την σιλουέτα του κινητού στο κέντρο και συνεχίζει από το τέλος του μέχρι το τέλος της αφίσας. Έτσι δημιουργείται η ροή καθοδήγησης ανάγνωσης της αφίσας. Οι καμπύλες χρησιμοποιούνται και σε άλλες προωθητικές ενέργειες, ως ένα βασικό στοιχείο του σχεδιασμού. Η καμπύλη είναι ένα οργανικό σχήμα που συχνά συμβολίζει την κίνηση και είναι ευχάριστο στο μάτι. Σε αντίθεση με αιχμηρές γωνίες που σχετίζονται με κίνδυνο ή σταθερές δομές, οι καμπύλες γωνίες δείχνουν μια άνεση, ευχαρίστηση και ευκολία. Έτσι, συνοδεύουν το μήνυμα του Thrive "Now healthy life is an easy habit", δίνοντας έμφαση στην ευκολία που προσφέρει η εφαρμογή. Ένα ακόμα στοιχείο της σύνθεσης είναι οι μικρές καμπύλες γραμμές, που χρησιμοποιούνται για να δώσουν έμφαση σε ένα στοιχείο και είναι στο χρώμα της «έντασης» από την εταιρική ταυτότητα. Όλα τα στοιχεία λειτουργούν αρμονικά για να μεταφέρουν το μήνυμα στον θεατή μέσα από αυτή τη σύνθεση.

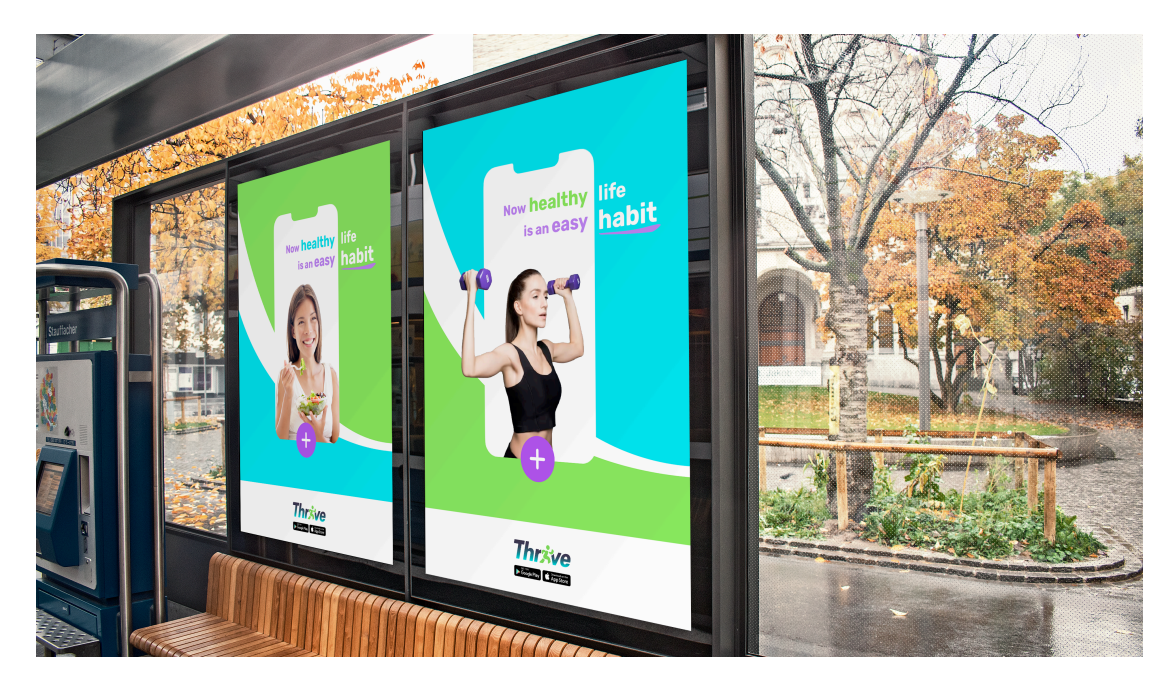

Στο ίδιο στυλ έχουν σχεδιαστεί προωθητικές ενέργειες για το διαδίκτυο και τα μέσα κοινωνικής δικτύωσης. Στη σημερινή εποχή, είναι σημαντικό για μια εταιρία να βρίσκεται στα κοινωνικά δίκτυα όπως το Facebook, το Instagram και να προωθεί τα προϊόντα της εκεί, καθώς μπορεί να προσελκύσει νέους πελάτες και να δημιουργήσει μια κοινότητα για τους χρήστες της. Παρουσιάζοντας τις αξίες της εταιρίας και τους στόχους της, παράλληλα με την ανάδειξη του προϊόντος που προσφέρει, δίνει μια ολοκληρωμένη ματιά στο κοινό, το δελεάζει και το προϊδεάζει για την χρηστικότητα αυτού του προϊόντος. Για αυτό το λόγο, σχεδίασα τρεις αναρτήσεις για την εφαρμογή του Instagram, που παρουσιάζονται παρακάτω, οι οποίες μπορούν να προωθηθούν και σε όλα τα άλλα κοινωνικά δίκτυα. Η κύρια διαφορά από τις αφίσες παραπάνω είναι πως τώρα ως φόντο χρησιμοποιείται το δευτερεύον μοβ χρώμα, έτσι ώστε να δώσει μια καλή βάση για την χρήση των άλλων βασικών χρωμάτων στη σύνθεση. Επίσης, χρησιμοποιούνται αχνά και τα δύο βασικά χρώματα μπλε και πράσινο στο φόντο, όπου μιμούνται τα στοιχεία ντεγκραντέ χρωμάτων που υπάρχουν μέσα στην εφαρμογή και δημιουργούν μια σύνδεση με το πραγματικό προϊόν. Ακόμη, χρησιμοποιώντας φωτογραφίες από ανθρώπους και προωθώντας μέσα από αυτές ένα μήνυμα, δημιουργεί μια σύνδεση με τον αναγνώστη, καθώς αυτός μπορεί να συσχετίσει εμπειρίες του με την εικόνα ή και να επηρεαστεί από την έκφραση και θετική ενέργεια της φιγούρας.

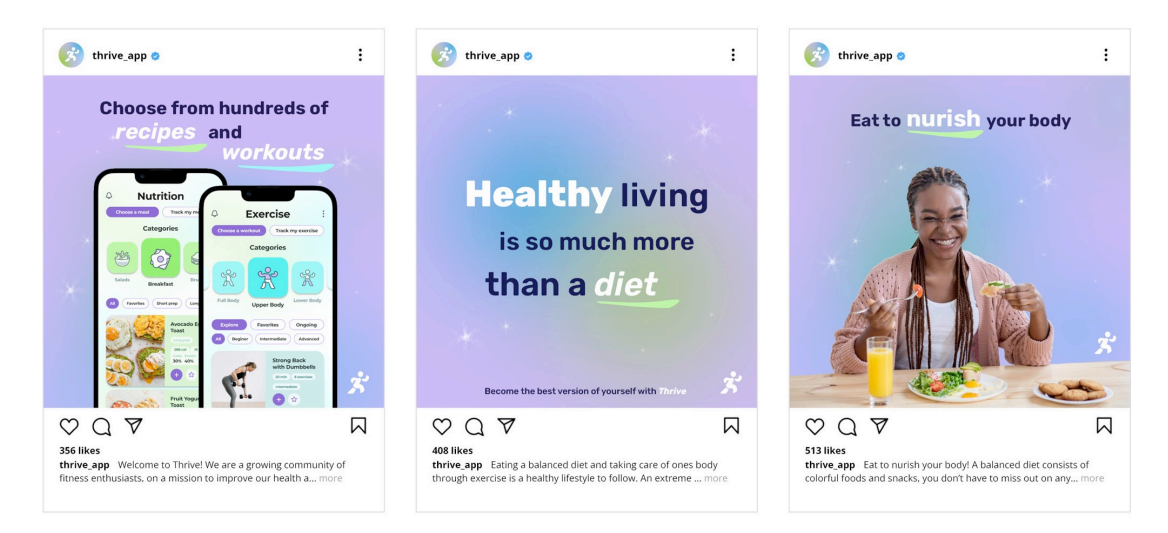

Για την προώθηση της εφαρμογής σε εκδηλώσεις, δημιούργησα μερικά προϊόντα καθημερινής χρήσης και εύκολης παραγωγής, όπως πάνινες τσάντες, κονκάρδες και κούπες. Τέτοια προϊόντα, που παρουσιάζονται στην εικόνα παρακάτω, μπορούν να παραχθούν σε μεγάλες ποσότητες εύκολα και να διατεθούν σε εκδηλώσεις ως "merch", για παράδειγμα οι τσάντες και οι κούπες μπορούν να τίθενται σε πώληση ενώ οι κονκάρδες να δίνονται δωρεάν σε όποιον παρευρίσκεται στην εκδήλωση παρουσίασης και προώθησης της εφαρμογής. Τέλος, οι προσωπικές κάρτες είναι απαραίτητες για κάθε μέλος της ομάδας, που μπορούν αν της δώσουν σε καινούριες γνωριμίες και να διευρύνουν τον επιχειρηματικό τους κύκλο.

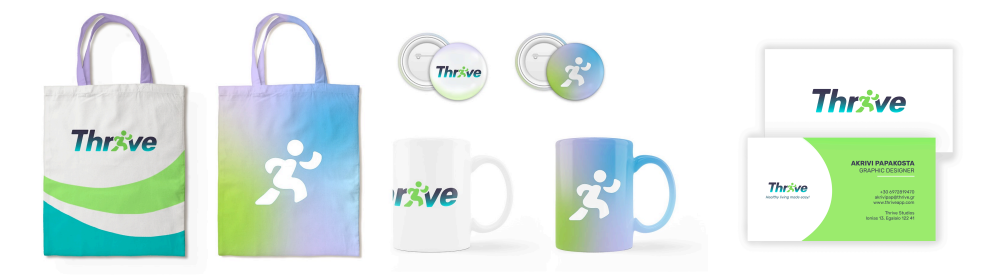

Μια από τις πιο σημαντικές προωθητικές ενέργειες είναι σχεδιασμός της σελίδας του Playstore, όπου μπορεί να εγκατασταθεί η εφαρμογή. Αυτή είναι η πρώτη ματιά που έχει το κοινό για την εφαρμογή, κι έτσι πρέπει να σχεδιαστεί με προσοχή για να κάνει καλή εντύπωση και να ελκύσει το ενδιαφέρον. Στις καρτέλες παρουσίασης της εφαρμογής, είναι σημαντικό να καταγραφούν όλα τα βασικά στοιχεία και καινοτόμες ιδέες του προϊόντος, έτσι ώστε να πληροφορηθεί το κοινό για τις βασικές και ιδιαίτερες λειτουργίες του. Για να τονιστούν αυτές οι πληροφορίες, ο σχεδιασμός πρέπει να είναι μινιμαλιστικός και λιτός, έτσι ώστε να μην υπάρχουν στοιχεία που να αποσπούν την προσοχή από αυτές. Έτσι, χρησιμοποιείται μια καμπύλη που ρέει από την μια σελίδα έως την τελευταία και χωρίζει τον χώρο σε δύο επίπεδα, το μοβ και το πράσινο. Έτσι, δίνεται μια καλή βάση τοποθέτησης των οθονών και του κειμένου πάνω σε αυτό το φόντο. Επιλέχθηκε το δευτερεύον χρώμα μοβ γιατί δίνει την απαραίτητη ένταση στο κείμενο που βρίσκεται πάνω του, κάνοντας αντίθεση με αυτό και στο άσπρο φόντο, μπορούν να χρησιμοποιηθούν τα δύο βασικά χρώματα μπλε και πράσινο για να τονίσουν τις αντίστοιχες κατηγορίες της άθλησης και της διατροφής. Έτσι, χωρίς πολλά στοιχεία, τονίζεται το κείμενο και οι απαραίτητες λέξεις για να πληροφορήσουν το κοινό. Οι υπόλοιπες προωθητικές ενέργειες είναι σχεδιασμός διαφημίσεων για το διαδίκτυο και η δημιουργία διαφημιστικού βίντεο της εφαρμογής, που μπορεί να παίζει και στο Playstore.

Τα βασικά στοιχεία που παρατηρούνται στις καρτέλες παρακάτω αποτελούν τις βασικές λειτουργίες της εφαρμογής, οι οποίες είναι οι εξής: η δυνατότητα πρόσβασης λε όλες τις βασικές μετρήσεις σε μια κεντρική σελίδα στην εφαρμογή, η δυνατότητα επιλογής έτυμου βίντεο γυμναστικής ή γραπτής συνταγής, η δυνατότητα καταγραφής γυμναστικής και γεύματος, η δυνατότητα χρονομέτρησης άσκησης γυμναστικής και η δυνατότητα αποθήκευσης και πρόσβασης όλων των στοιχείων που εισάγονται σε ένα ημερολόγιο.

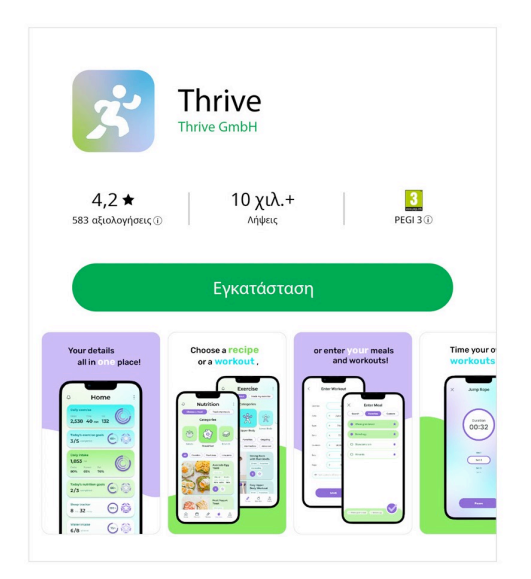

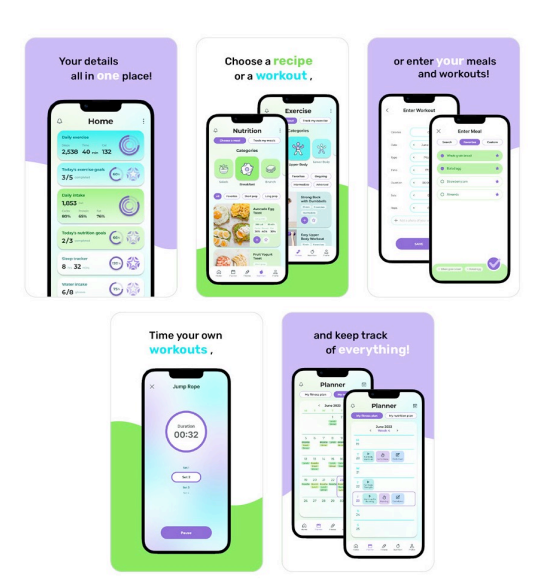

## **ΚΕΦΑΛΑΙΟ 3: Σχεδιασμός Εφαρμογής**

### 3.1 Σχεδιάζοντας την γενική ιδέα

Έχοντας μελετήσει και εξακριβώσει την γενική ιδέα για την εφαρμογή, ξεκινάει ο σχεδιασμός της πορείας λειτουργίας της, δηλαδή ο σχεδιασμός «διαγράμματος ροής» (flow charts). Ένα flow chart είναι ένα διάγραμμα από γεωμετρικά σχήματα που παρουσιάζει μια διαδικασία, που χρησιμοποιείται και στον χώρο του προγραμματισμού, εκτός της γραφιστικής. Τέτοιου είδους διαγράμματα είναι χρήσιμα στα αρχικά στάδια δημιουργίας ενός προϊόντος, καθώς προωθούν την λογική σκέψη και μπορούν να μεταφέρουν μια ιδέα σε εύκολα αναγνώσιμη μορφή για όλα τα στελέχη μιας ομάδας. Το παρακάτω κομμάτι flow chart παρουσιάζει την ροή της εφαρμογής από την έναρξή της και δείχνει τις βασικές της σελίδες και κατηγορίες που προκύπτουν από αυτές.

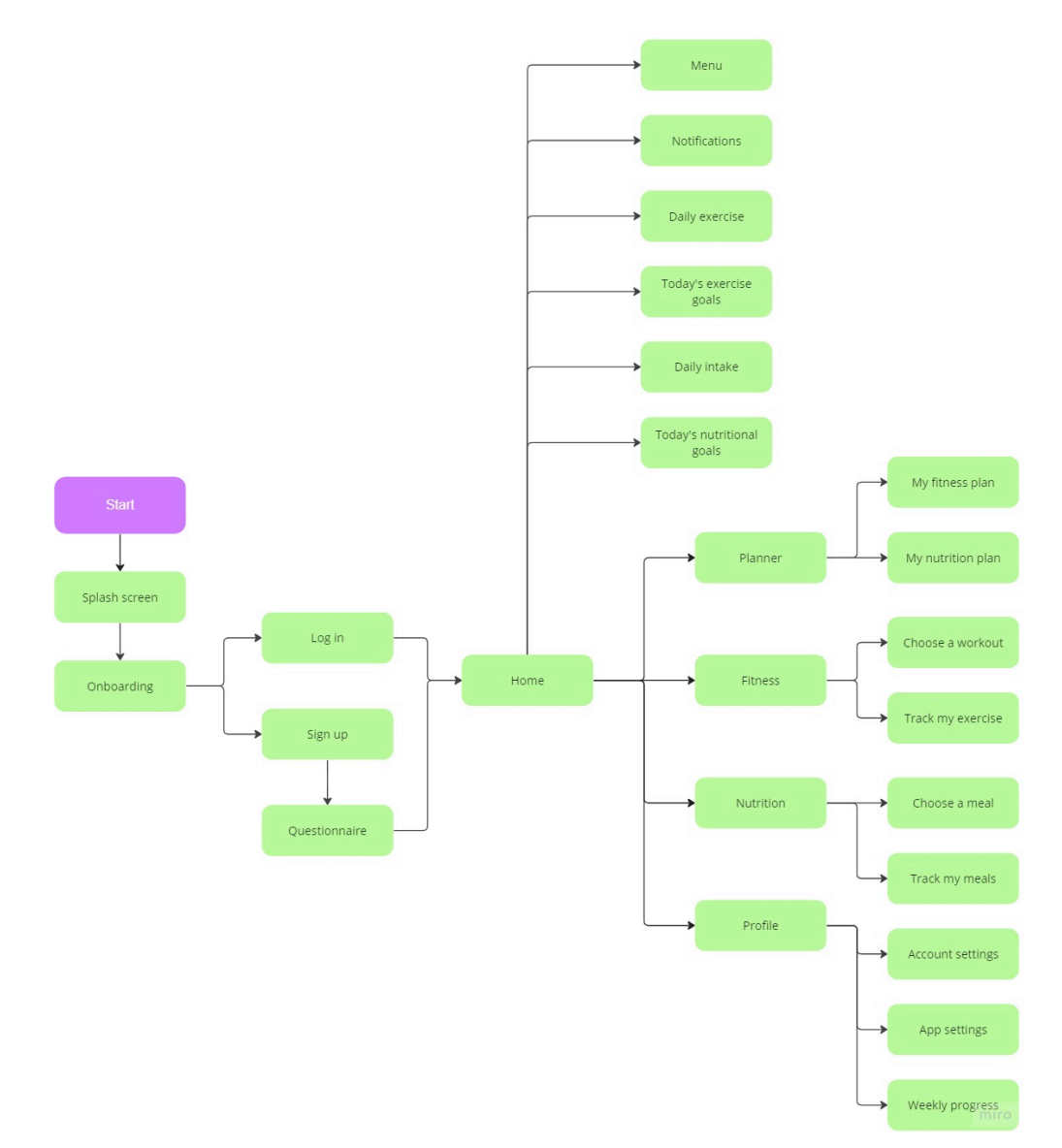

Όπως αναγράφεται στο παραπάνω flow chart, η εφαρμογή χωρίζεται σε πέντε βασικές σελίδες. Η πρώτη είναι η κεντρική σελίδα "Home" όπου παρουσιάζονται όλα τα στοιχεία άθλησης και διατροφής (και άλλα επιπρόσθετα που μπορεί να επιλέξει ο χρήστης). Η δεύτερη σελίδα είναι το ημερολόγιο "Planner", το οποίο χωρίζεται σε δύο καρτέλες για την άθληση και τη διατροφή ανάλογα, όπου ο χρήστης εισάγει τα ανάλογα στοιχεία του καθημερινά. Η τρίτη σελίδα είναι της άθλησης "Fitness" και χωρίζεται σε δύο καρτέλες της επιλογής ενός βίντεο γυμναστικής και της καταγραφής/εισαγωγής μιας άσκησης. Η τέταρτη σελίδα είναι της διατροφής "Nutrition" και χωρίζεται σε δύο καρτέλες της επιλογής μιας συνταγής και της καταγραφής/εισαγωγής ενός γεύματος. Η πέμπτη καρτέλα αφορά τον λογαριασμό του χρήστη και παρουσιάζει το προφίλ του, την πρόοδό του ανά βδομάδα και άλλες γενικές ρυθμίσεις. Έτσι, μέσα από ένα απλό διάγραμμα, παρουσιάζεται η βασική λειτουργικότητα της εφαρμογής και γίνεται κατανοητή η ροή των γεγονότων.

Στο επόμενο διάγραμμα παρουσιάζεται η σελίδα της διατροφής, από την οποία πηγάζουν οι ανάλογες κατηγορίες επιλογής ή καταγραφής ενός γεύματος και από μια από αυτές βγαίνει ένα παράδειγμα επιλογής και ολοκλήρωσης της συνταγής. Για την δημιουργία αυτών των διαγραμμάτων, χρησιμοποιήθηκε το πρόγραμμα Miro από το διαδίκτυο.

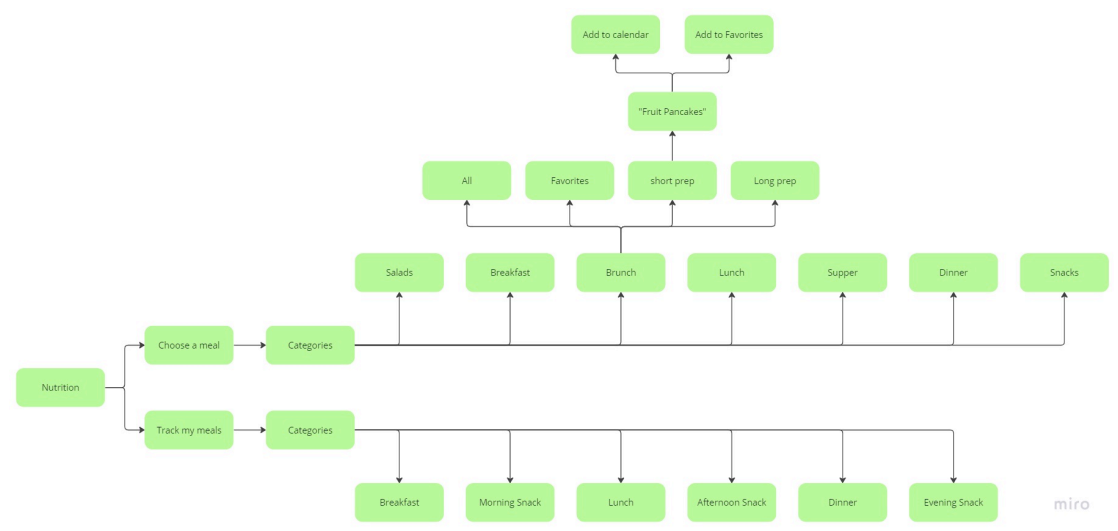

#### **3.2 Wireframes**

Μετά από τον σχεδιασμό της ροής της εφαρμογής, έχουν τεθεί τα θεμέλια για την αρχή του σχεδιασμού της μορφής της εφαρμογής, του γραφιστικού σχεδιασμού του "UI" (User Interface). Η διαδικασία αυτή ξεκινά με την δημιουργία σκίτσων με χαρτί και μολύβι, που ονομάζονται σκίτσα χαμηλής ακρίβειας/πιστότητας "low-fidelity", για να πάρουν μια βασική μορφή οι ιδέες της εφαρμογής. Το επόμενο στάδιο αποτελείται από την μεταφορά αυτών των σκίτσων σε ένα σχεδιαστικό πρόγραμμα για να διαμορφωθούν τα σχήματα και τα στοιχεία με μεγαλύτερη ευκρίνεια. Αυτά τα σκίτσα είναι μεσαίας ακρίβειας ("mid-fidelity") και μερικά από αυτά που σχεδιάστηκαν για την εφαρμογή Thrive παρουσιάζονται παρακάτω (εικ. 1). Για την δημιουργία αυτών των σκίτσων, χρησιμοποιήθηκε και πάλι το πρόγραμμα Miro. Σε αυτό το στάδιο, τα σκίτσα είναι ασπρόμαυρα και ο γραφίστας μπορεί να πειραματιστεί με σχήματα, τυπογραφικά στοιχεία και να καταλήξει στη σύνθεση που επιθυμεί. Αυτή η διαδικασία σχεδιασμού γίνεται για τις περισσότερες και βασικές οθόνες της εφαρμογής και αποτελεί το στάδιο όπου οι σχεδιαστές UI και UX (User Experience) συνεργάζονται για να διαμορφώσουν ένα εύχρηστο προϊόν.

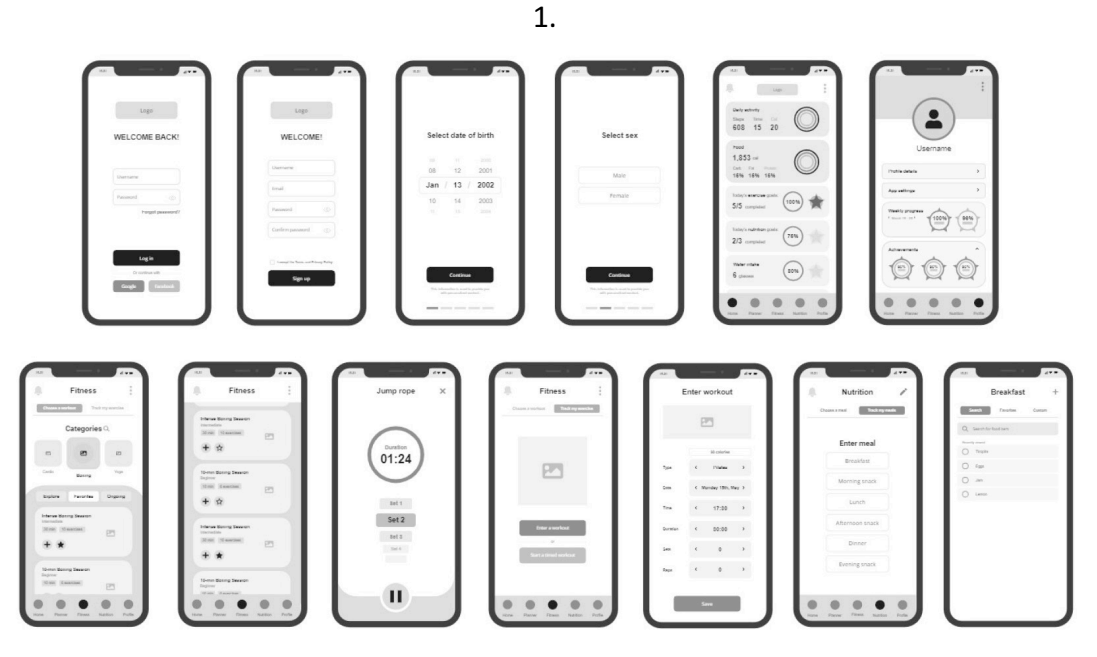

2.

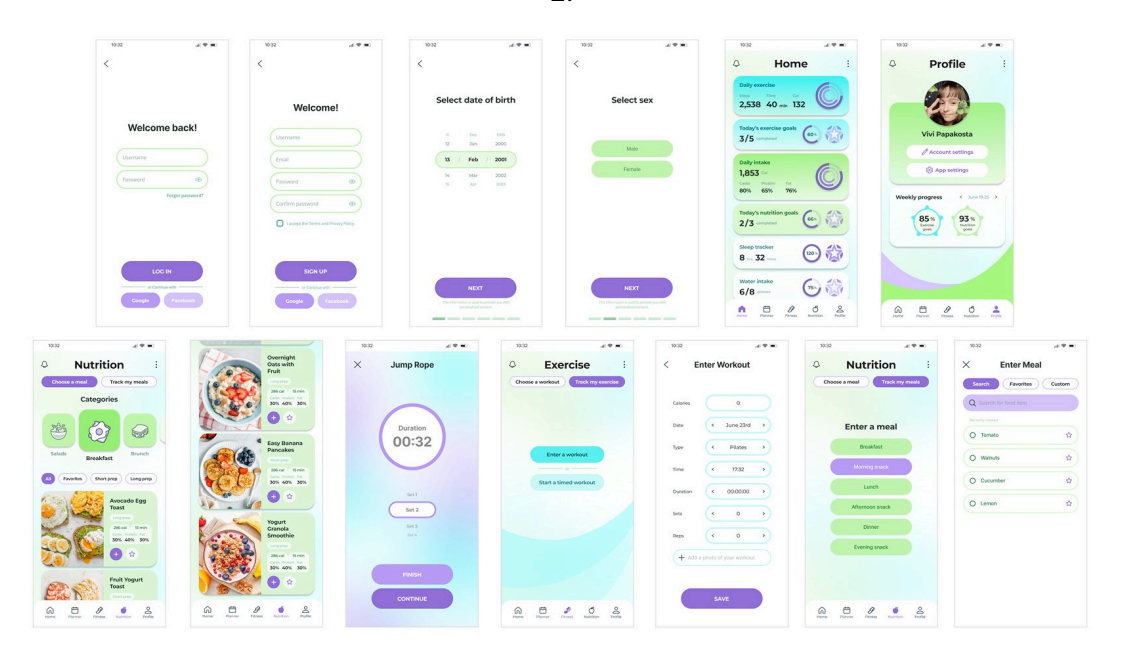

Έχοντας σχεδιάσει την τελική σύνθεση της εφαρμογής, έρχεται το στάδιο, όπου τα ασπρόμαυρα σκίτσα παίρνουν χρώμα και ολοκληρώνεται ο σχεδιασμός. Βάση των σκίτσων mid-fidelity, σχεδιάζονται οι τελικές οθόνες που ονομάζονται σχέδια υψηλής ακρίβειας ("high-fidelity"). Σε αυτό το στάδιο, εφαρμόζοντα τα χαρακτηριστικά της εταιρικής ταυτότητας της εφαρμογής και τελειοποιούνται τα σχήματα, προστίθενται εικονίδια, εικόνες και εικονογραφήσεις. Ένα σημαντικό βήμα σε αυτό το στάδιο σχεδιασμού είναι η κατηγοριοποίηση όλων των στοιχείων (γραμματοσειρές, χρώματα, μεγέθη, σχήματα) και η δημιουργία ενός συστήματος σχεδιασμού (design system), έτσι ώστε να διασφαλιστεί η ομοιομορφία και συνοχή της όψης της πολυμεσικής εφαρμογής κατά όλο το μήκος της. Οι οθόνες highfidelity σχεδιάστηκαν στο πρόγραμμα Figma της Adobe και μερικές από αυτές παρουσιάζονται στην εικ. 2 σελ. 16. Μετά από παρουσίαση των σχεδίων (υποθετικά στην ομάδα σχεδιαστών της εταιρίας), υλοποιούνται αλλαγές και διορθώσεις σε αυτά, κι έτσι σχεδιασμός της εφαρμογής ολοκληρώνεται.

#### **3.3 Χρώματα**

Κατά τη διάρκεια της έρευνας, επιλογής χρωμάτων και περαιτέρω σχεδιασμού του λογοτύπου, γίνονταν παράλληλα πειραματισμός με τα χρώματα και στην εφαρμογή (στη συγκεκριμένη οθόνη), για να βρεθούν οι κατάλληλοι συνδυασμοί. Στην παρακάτω εικόνα φαίνεται η εξέλιξη των χρωμάτων και η τελική επιλογή (τελευταία οθόνη της εικόνας).

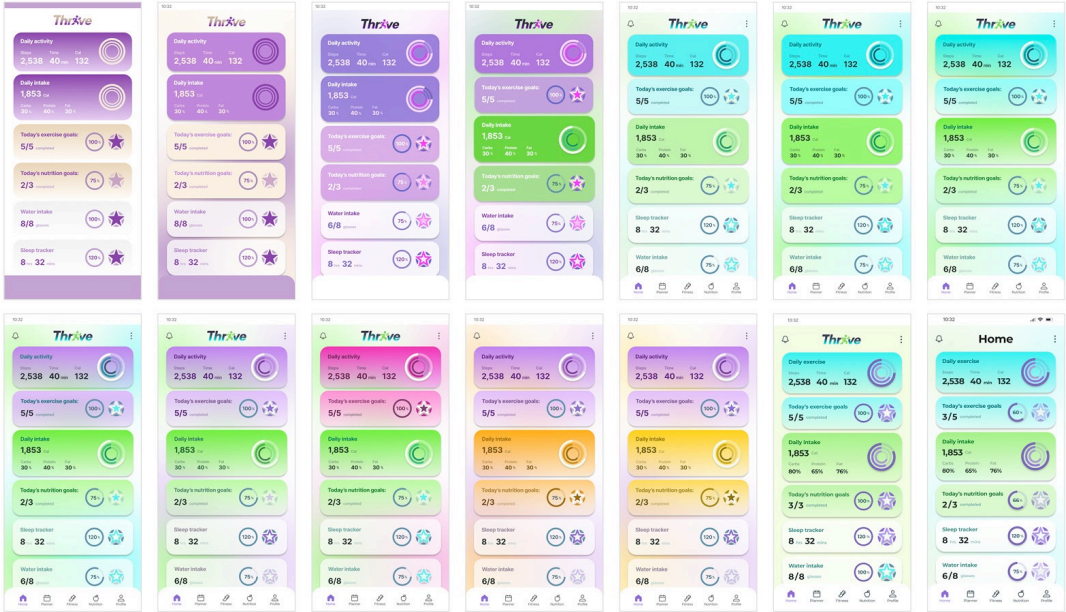

Η επιλογή ντεγκραντέ χρωματισμών από πλακάτα χρώματα έγινε για διάφορους λόγους. Μέσα από τους πειραματισμούς στην εικόνα παραπάνω, παρατηρούμε πως με την προσθήκη ντεγκρατνέ χρωματισμών, η οθόνη αποκτά βάθος και φρεσκάδα. Η ίδια τακτική εφαρμόζεται και στις καρτέλες, όπου το κύριο χρώμα τους σβήνει κάθετα, οδηγώντας το μάτι του αναγνώστη στην επόμενη πληροφορία και δημιουργώντας έτσι την ροή της οθόνης. Ακόμη, τον συγκεκριμένο σχηματισμό χρωμάτων ντεγκραντέ από μπλε, πράσινο, άσπρο έχουν ως φόντο μόνο οι κύριες σελίδες της εφαρμογής, δηλαδή οι εξής: η κεντρική σελίδα, η σελίδα άθλησης, η σελίδα διατροφής και η σελίδα του προφίλ. Οποιοδήποτε καινούριο παράθυρο ανοίγει από αυτές, έχει φόντο άσπρο, καθώς το ντεγκραντέ δεν ταιριάζει παντού και ένα αρκετά έντονο στοιχείο που δεν εξυπηρετεί όλους τους σκοπούς. Οι ιδιαίτερες σχεδιαστικές επιλογές πρέπει να χρησιμοποιούνται με μέτρο και μόνο εκεί που εξυπηρετούν ένα σκοπό. Επίσης, είναι ένα στοιχείο που σπάνια παρατηρείται στις υπόλοιπες πολυμεσικές εφαρμογές του είδους, όπως φαίνεται από την έρευνα, κι έτσι κάνει το Thrive να ξεχωρίζει και να προσφέρει ένα καινούριο ύφος στην κατηγορία της άθλησης και της διατροφής.

Έχοντας καταλήξει στα τελικά χρώματα της εταιρικής ταυτότητας (βλ. 2.4 σελ. 10), μπορούν να εφαρμοστούν πλέον στην πολυμεσική εφαρμογή. Τα δύο κύρια χρώματα μπλε και πράσινο συνοδεύονται από το μοβ της έντασης, ως τα βασικά χρώματα της εφαρμογής, τα οποία θα χρησιμοποιούνται το μέγιστο. Για περαιτέρω στοιχεία, επιλέχθηκαν αποχρώσεις του πράσινου και μπλε για το κείμενο, σκούρες και ανοιχτές όπου είναι απαραίτητο. Για άλλες χρήσεις, επιλέχθηκαν δευτερεύοντα χρώματα που είναι αποχρώσεις από τα κύρια χρώματα. Αυτά εφαρμόζονται σε κουμπιά, καρτέλες και άλλα στοιχεία. Για τα εικονίδια, επιλέχθηκε ένα σκούρο μπλε ως μαύρη απόχρωση (καθώς συνιστάται η αποφυγή της χρήσης καθαρού μαύρου για σχεδιαστικούς σκοπούς και αυτό τηρείται σε όλο τον σχεδιασμό της εφαρμογής) και για κάποια από αυτά (βλ. 3.4) επιλέχθηκε κυρίως το μοβ της έντασης και μια ανοιχτή απόχρωσή του, καθώς είναι στοιχεία που πρέπει να τους δοθεί έμφαση και να ξεχωρίζουν. Οι ντεγκραντέ αποχρώσεις είναι μίξη των κύριων χρωμάτων με τα δευτερεύοντα.

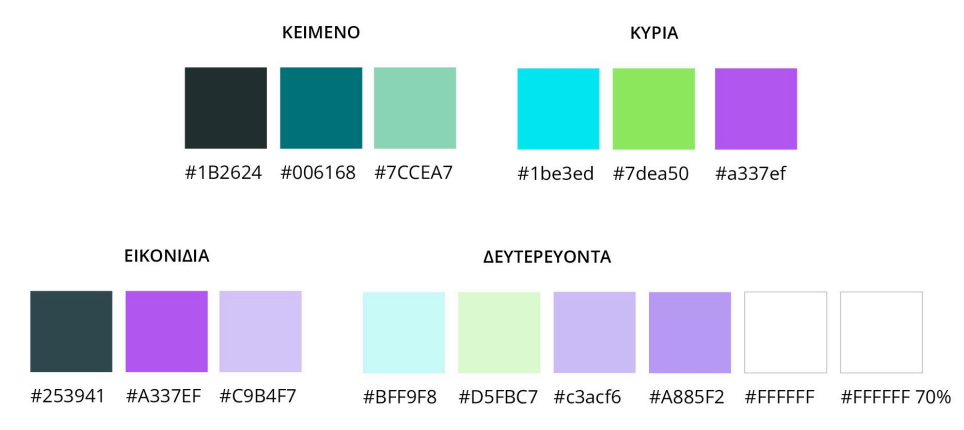

#### **3.4 Εικονίδια**

Για τον ιδιαίτερο σκοπό της εφαρμογής Thrive, σχεδιάστηκαν ποικίλα εικονίδια για γενική χρήση και άλλα σαν μικρές εικονογραφήσεις. Αρχικά, δημιουργήθηκε ένα σύστημα πλέγματος με στήλες και οριζόντιους, κεντρικούς άξονες σε ένα τετράγωνο συγκεκριμένων διαστάσεων, μέσα στο οποίο θα σχεδιαστούν τα εικονίδια γενικής χρήσης και πλοήγησης. Έτσι, θα είναι σίγουρο πως όλα τα εικονίδια θα έχουν τις ίδιες διαστάσεις και στυλ, έτσι ώστε να είναι ομοιόμορφα στον σχεδιασμό της εφαρμογής. Με γραμμή συγκεκριμένου σταθερού βάρους και χρώματος, σχεδιάστηκαν τα εικονίδια για την μπάρα πλοήγησης ("navigation bar") και τα υπόλοιπα γενικότερης χρήσης (π.χ. κουμπί επιστροφής, κουμπί αποχώρησης από σελίδα). Τα εικονίδια της μπάρας πλοήγησης που λειτουργούν ως κουμπιά όταν επιλέγονται, αλλάζουν μορφή και παίρνουν το χρώμα του κύριου έντονου μοβ. Αυτό βοηθά στο να γίνεται ο διαχωρισμός μεταξύ τους στην μπάρα και να υποδεικνύεται σε ποιο μέρος της εφαρμογής βρίσκεται ο χρήστης ανά πάσα στιγμή.

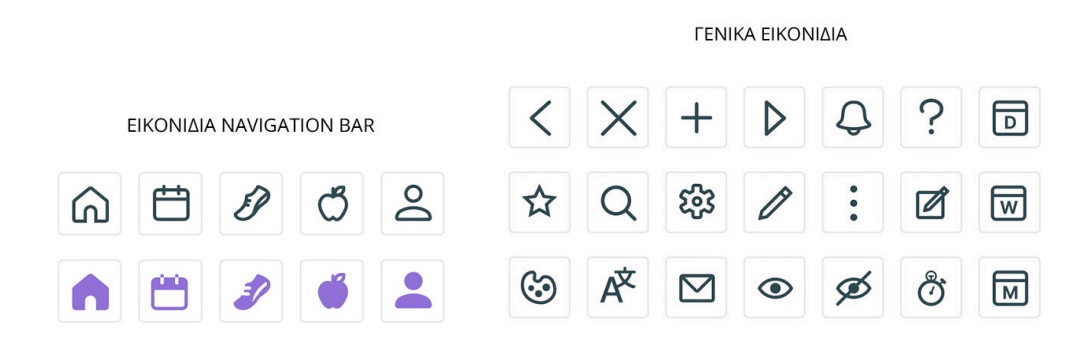

Για τις κατηγορίες της άθλησης και της διατροφής, σχεδιάστηκαν εικονίδια που να αντιπροσωπεύουν την κάθε μία. Στην άθληση, οι κατηγορίες αποτελούνται από είδη γυμναστικής (π.χ. μποξ, χορός, τρέξιμο) και σχεδιάστηκαν φιγούρες για να απεικονίζουν το κάθε είδος. Επίσης, οι χαρακτήρες έχουν παρόμοια χαρακτηριστικά και καμπύλες με τον χαρακτήρα του λογοτύπου, έτσι ώστε να υπάρχει σύνδεση μεταξύ τους και ομοιομορφία. Στην διατροφή, οι κατηγορίες αποτελούνται από τα γεύματα της ημέρας κι έτσι τα εικονίδια είναι ένα αντιπροσωπευτικό φαγητό από την κάθε μια.

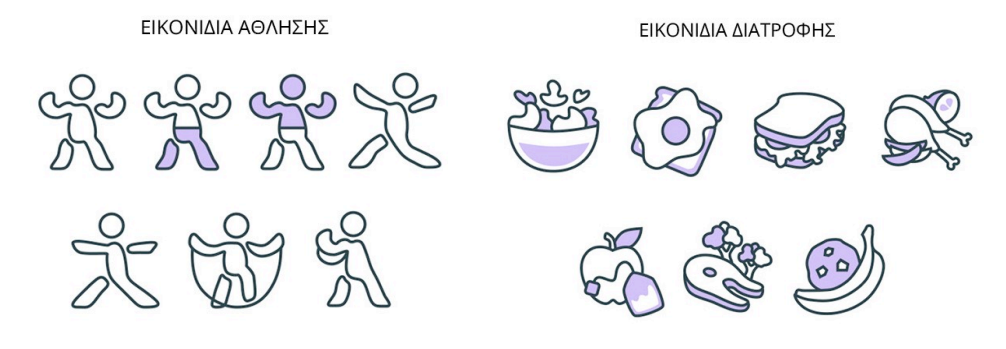

#### **3.5 Πλέγμα διάταξης**

Το πλέγμα διάταξης ("layout grid") αποτελεί ένα ακόμα βασικό στοιχείο για τον σχεδιασμό μιας ομοιόμορφης και αρμονικής εφαρμογής. Ένα πλέγμα μπορεί να ανταποκρίνεται σε πολλά είδη οθονών, όπως την οθόνη ενός κινητού, ενός υπολογιστή και ενός tablet. Τα βασικά στοιχεία ενός πλέγματος είναι οι στήλες ("columns"), το περιθώριο ανάμεσα ("gutter") και το περιθώριο από έξω ("margin").

Οι στήλες (columns) οργανώνουν το περιεχόμενο της οθόνης και δηλώνουν τα όρια των στοιχείων. Με αυτές ως τον άξονα σχεδιασμού, η σύνθεση είναι αρμονική. Μπορεί να βοηθήσει στην ευθυγράμμιση των στοιχείων της μπάρας πλοήγησης, όπως παρατηρείται στην εικόνα παρακάτω, αλλά και να αποτελέσει ένα γρήγορο μηχανισμό ελέγχου ορθής οργάνωσης της κάθε οθόνης στο τέλος του σχεδιασμού. Ο αριθμός και το μήκος των στηλών καθορίζεται από τον σχεδιαστή και τα στοιχεία που επιθυμεί να οργανώσει σε μια οθόνη, αλλά γενικότερα ο συνηθισμένος αριθμών στηλών για κινητό τηλέφωνο είναι τέσσερεις ή πέντε. Για παράδειγμα, για την εφαρμογή Thrive επιλέχθηκε το πλέγμα με πέντε στήλες, έτσι ώστε να οργανώνονται και πιο μικρά στοιχεία, όπως αυτά της μπάρας πλοήγησης, μικρά κουμπιά και άλλα.

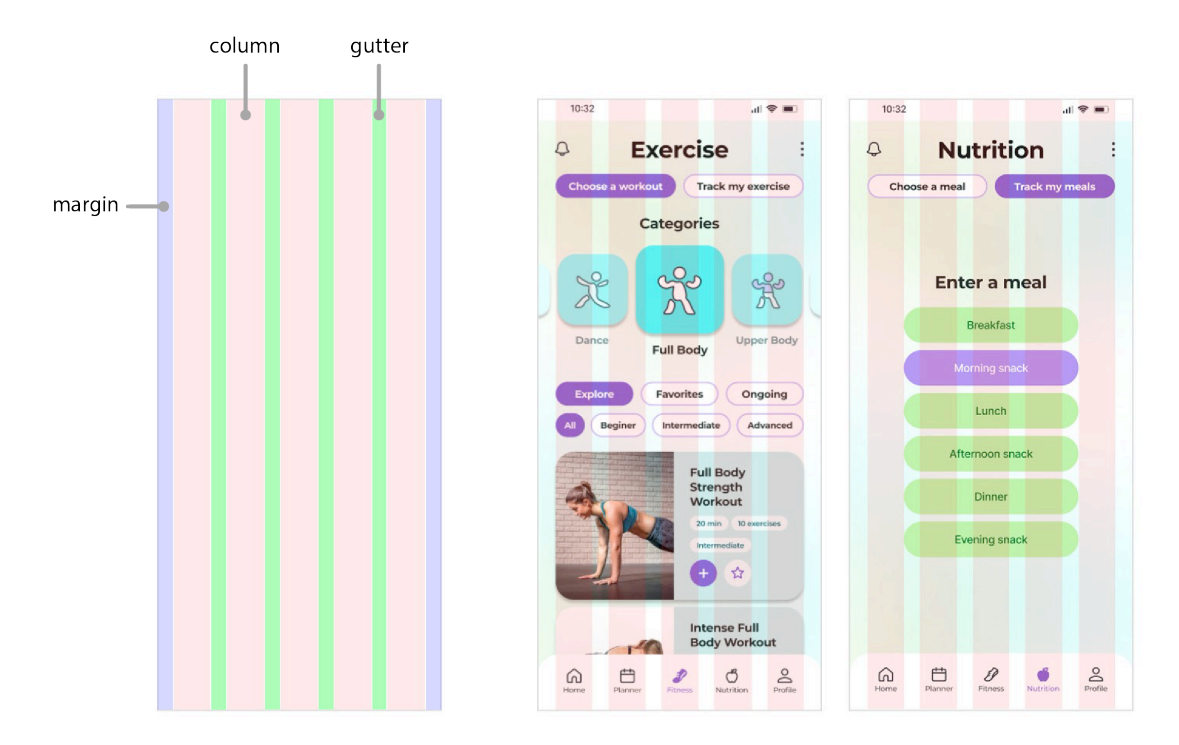

Το περιθώριο ανάμεσα από τις στήλες, που ονομάζεται "gutter", αποτελεί τον γνώμονα απόστασης των στοιχειών μέσα στην οθόνη. Η απόσταση στοιχείων όμως, είναι υποκειμενική και ανάλογη με το πλήθος τους και το μέγεθός τους. Για αυτό τον λόγο, μπορεί να παραβλεφθεί σε ποικίλες περιστάσεις.

Το περιθώριο που βρίσκεται ανάμεσα από τα στοιχεία της οθόνης και το τέλος αυτής δεξιά και αριστερά ονομάζεται "margin". Αυτό καθορίζει πόσο στενός ή φαρδύς θα είναι ο χώρος τοποθέτησης των στοιχείων. Σε οθόνες μικρού μεγέθους το περιθώριο αυτό είναι σχετικά μικρό, ενώ σε μεγαλύτερες οθόνες όπως ενός υπολογιστή, το περιθώριο συνηθίζεται να είναι αρκετά πιο μεγάλο, δημιουργώντας το απαραίτητο άσπρο καινό για την σύνθεση.

Το πλέγμα διάταξης για το οποίο έγινε η ανάλυση είναι σε κάθετη ροή πλοήγησης. Μια άλλη μορφή του είναι η οριζόντια ροή, όπου τα στοιχεία των στηλών, gutter και margins προσαρμόζονται σε οριζόντιο άξονα. Αυτό το είδος πλέγματος χρησιμοποιείται σε μέρη ιστοσελίδων, καθώς το φάρδος της οθόνης του υπολογιστή είναι κατάλληλο για τέτοια χρήση.

#### **3.6 Prototyping**

Όταν τελικά ολοκληρωθεί ο σχεδιασμός όλων των οθονών της εφαρμογής, περνάμε στο τελικό στάδιο του prototyping. Σε αυτό το στάδιο, ενώνουμε τις οθόνες και επιλέγουμε τους τρόπους μετάβασης μεταξύ τους. Αν και αυτό μπορεί να γίνει παράλληλα με τον σχεδιασμό, θα σχολιαστεί ως ξεχωριστό θέμα σε αυτό το υποκεφάλαιο. Η δημιουργία ενός πρωτοτύπου βοηθά στην προώθηση και παρουσίαση του προϊόντος, όπως για παράδειγμα σε αυτή την εργασία. Στο πρόγραμμα Figma, όπου σχεδιάστηκε η τελική εφαρμογή, έγινε και η δημιουργία του πρωτοτύπου. Όπως φαίνεται στην παρακάτω εικόνα, από μια οθόνη απορρέουν διάφορες καμπύλες γραμμές που την συνδέουν με άλλες οθόνες. Από τα στοιχεία μιας οθόνης, επιλέγονται αυτά που είναι κουμπιά και συνδέονται με την επιθυμητή οθόνη όπου θα καταλήξει η πλοήγηση. Έπειτα γίνεται η επιλογή τρόπου μετάβασης μεταξύ των οθονών, η οποία μπορεί να είναι στιγμιαία αλλαγή ή άλλες μορφές κινούμενων στοιχείων. Ολοκληρώνοντας αυτή τη διαδικασία, η εφαρμογή μπορεί να λειτουργήσει στο «πρωτότυπο» στάδιο, να δοκιμαστεί και να βελτιωθεί. Για σκοπούς προώθησης, βίντεο του πρωτοτύπου μπορούν να φανούν χρήσιμα.

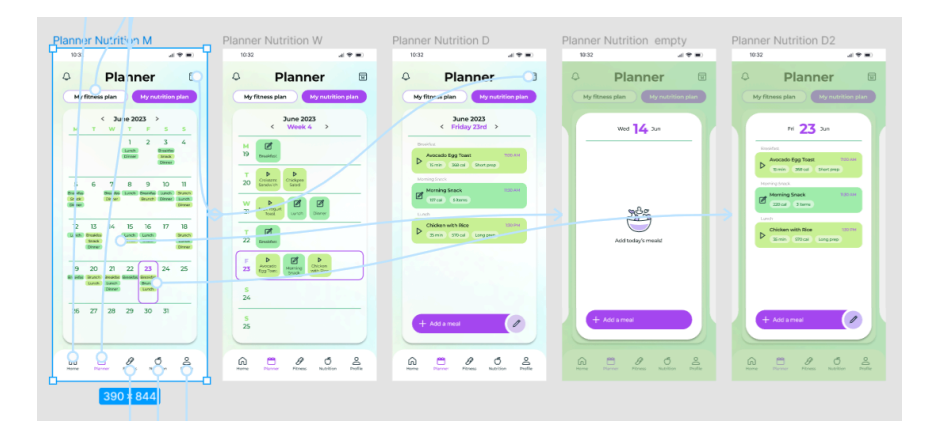

Η διαδικασία της δημιουργίας ενός «πρωτοτύπου» είναι σημαντική, καθώς παρουσιάζει την λειτουργία του προϊόντος όπως θα ήταν σαν τελικό προϊόν. Έτσι μπορεί να περάσει από δοκιμές, να δοθεί ανατροφοδότηση και να γίνουν αλλαγές εύκολα, πριν το προϊόν μεταφερθεί για την τελική του δημιουργία στους προγραμματιστές. Αυτές οι δοκιμές συχνά βασίζονται σε χρήστες, έτσι ώστε να πάρουν τη γνώμη του κοινού, να παρατηρήσουν τις επιλογές τους και να βελτιώσουν στοιχεία του προϊόντος. Αυτή η μέθοδος «ολοκλήρωσης» και δοκιμής ενός προϊόντος χρησιμοποιείται σε ποικίλους τομείς κατασκευής διάφορων προϊόντων, απτών και ψηφιακών.

### **ΕΠΙΛΟΓΟΣ**

Από όλες τις πολυμεσικές εφαρμογές που ασχολούνται με την άθληση και τη διατροφή, το Thrive προσπαθεί να προσφέρει την καλύτερη δυνατή υπηρεσία για τους ανθρώπους που επιθυμούν να αλλάξουν την ζωή τους για το καλύτερο, με έναν πιο εύκολο τρόπο. Μέσα από την έρευνα και τους πειραματισμούς δημιουργίας αυτής της εταιρικής ταυτότητας και πολυμεσικής εφαρμογής, θέλω να παρουσιάσω ένα προϊόν φρέσκο και θελκτικό, που να εξυπηρετεί τα βασικά στοιχεία και ανάγκες ενός ατόμου σε πορεία αυτοβελτίωσης. Με μια τέτοια υπηρεσία, επιθυμώ να εμπνεύσω κι άλλους σχεδιαστές να δημιουργήσουν προϊόντα με έντονο χαρακτήρα και εικόνα, αλλά και μέσω της ιδέας του Thrive, να παρακινήσω τον κόσμο να ακολουθήσει έναν υγιέστερο τρόπο ζωής.

### **ΒΙΒΛΙΟΓΡΑΦΙΑ**

Google. "*Google Fonts: Rubik"*. Διαθέσιμο στο: https://fonts.google.com/specimen/Rubik/about

Google. "*Google Fonts: Montserrat"*. Διαθέσιμο στο: https://fonts.google.com/specimen/Montserrat/about

Google. "*Google Fonts: Open Sans"*. Διαθέσιμο στο: https://fonts.google.com/specimen/Open+Sans/about

Jonathon P. Schuldt. (27/02/2013) "Does Green Mean Healthy? Nutrition Label Color *Affects Perceptions of Healthfulness"*. Διαθέσιμο στο: https://www.tandfonline.com/doi/abs/10.1080/10410236.2012.725270

Adam Akers, Jo Barton, Rachel Cossey. (08/01/2012) "Visual Color Perception in *Green Exercise: Positive Effects on Mood and Perceived Exertion".* Περιοδικό "Environmental Science & Technology" Volume 46, Issue 16, από την American Chemical Society. Διαθέσιμο στο:

https://pubs.acs.org/doi/abs/10.1021/es301685g

Lauren I. Labrecque, George R. Milne. (28/01/2011) *"Exciting Red and Competent Blue: The Importance of Color in Marketing".* Διαθέσιμο στο: https://link.springer.com/article/10.1007/s11747-010-0245-y?m=1

Adobe. "What is the Meaning of Purple?". Διαθέσιμο στο: https://www.adobe.com/creativecloud/design/hub/guides/meaning-of-purple-indesign.html

Ellen Lupton, Jennifer Cole Phillips. (2008) "Graphic Design: The New Basics". Princeton Architectural Press και Maryland Institute College of Art. Διαθέσιμο στο: https://books.google.gr/books?id=Zae0jhF\_ fMC&printsec=frontcover&hl=el&source=gbs\_ge\_summary\_r&cad=0#v=onepage&q &f=false

Google. *"Responsive Layout Grid".* Διαθέσιμο στο: https://m2.material.io/design/layout/responsive-layout-grid.html